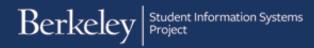

## **Qualifying Exam - Committee**

Students can submit this form to create or change their committee for a Qualifying Exam or Advancement to Candidacy. The form should be submitted at least four weeks in advance.

The following shows the steps to create a Qualifying Exam committee.

| Navigate to Cal Central > Student<br>Resources > Committees                                                           | TASK : Higher Degree Committees         Higher Degree Committees Instruction         HIGHER DEGREE COMMITTEES FORM         Welcome to Higher Degree Committees Form         "Higher Degree         Committees Form         "Committee Type                                   | eForm ID: 55248                                                                                                    |
|----------------------------------------------------------------------------------------------------|----------------------------------------------------------------------------------------------------|----------------------------------------------------------------------------------------------------|
| Select the form to fill out.<br>In this example, we will create a<br><i>Qualifying Examination</i> (QE)<br>committee. | TASK : Higher Degree Committees  Higher Degree Committees Instruction  HIGHER DEGREE COMMITTEES FORM  Welcome to Higher Degree Committees Form  "Higher Degree Committees Form "Committee Type Advancement to Candidacy Change of Higher Ed Committee Qualifying Examination | orm                                                                                                    |
| Then click the lookup icon 🤍 to select<br>a choice.<br>In this example, we'll select <i>Doctoral</i> .                | HIGHER DEGREE COMMITTEES FORM<br>Welcome to Higher Degree Com<br>*Higher Degree Qualifying Examination V<br>Committees Form<br>*Committee Type                                                                                                    | Look Up Committee Type Value: begins with  Description: begins with  Look Up Clear Cancel Basic Lookup Search Results View 100 First  I of 1  Lost Value Description Doctoral Doctoral |

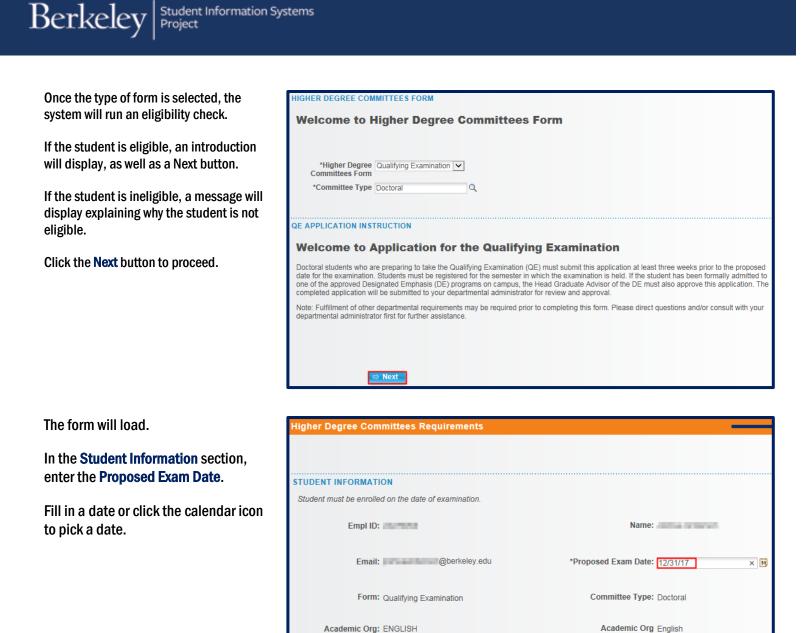

Academic Org: ENGLISH

ACADEMIC PROGRAMS AND PLANS

Major - Regular Acad/Prfnl

English PhD

Description:

Graduate Academic Programs

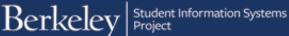

In the Subject Area section, fill in at least 3 subject areas.

#### SUBJECT AREA

At least three subject areas must be listed, including the general field and the nondepartmental fields of knowledge in which the candidate will be examined. Incomplete applications will be returned to the department.

| *Subject #1 | Children's literature |  |
|-------------|-----------------------|--|
| *Subject #2 | Fairytales            |  |
| *Subject #3 | Childhood Learning    |  |
| Subject #4  |                       |  |
| Subject #5  |                       |  |

Next, select the four Committee Members. (Note: Some departments may require 5.)

Make sure to read through and follow the instructions.

#### COMMITTEE MEMBERS

In this section you will need to select your proposed committee members from the database

For each committee role:

- Use the magnifying glass to open the pop-up search box
  In the Descr field select from the drop down to use the 'contains' option
  Type in the name to find the correct person. If multiple listings of your committee member display please select the one that includes the To create a new committee or add a member, use the scroll bar on the bottom of the grid and scroll to the right to access more fields. Click on
- +" icon to insert a row. Select a faculty member from the list, along with the committee role in which s/he will serve. Repeat the process the until all members are selected.

#### Committee Requirements:

- · If you have a Designated Emphasis, you need to click the check box in the row that member is listed
- Qualifying Examination must have a minimum of 4 committee members, Advancement to Candidacy must have a minimum of 3 committee members (some departments require more than these minimums)
   The chair (or at least 1 co-chair) must be from your department
- The ASR must be an academic senate member and NOT from your department
   The overall committee must have 50% or greater from your department
- · Please contact your department for assistance with committee rules and formation.

| *Role        | *Member | Name | Title |
|--------------|---------|------|-------|
| 1 Chair      |         | Q    |       |
| 2 Additional |         | ٩    |       |
| 3 ASR        |         | Q    |       |
| 4 Additional |         | Q    |       |
| <            |         |      | >     |

To add a committee member, we'll select a Role and lookup

Accept the default or select the appropriate Role from the drop-down list.

Do not type in the Name, we must select from an already existing list.

Click the lookup icon <a> to search for</a> the person.

In the Description field, change the search to "Contains". We can then

|   | If you have a Designated Emphasis, you need to click the check box in the row that member is listed               |
|---|----------------------------------------------------------------------------------------------------|
|   |                                                                                                    |
| • | Qualifying Examination must have a minimum of 4 committee members, Advancement to Candidacy must have a minimum o |
|   | members (some departments require more than these minimums)                                                       |

- The chair (or at least 1 co-chair) must be from your department
- The ASR must be an academic senate member and NOT from your department

| Please contact your dep | artment for assistance with committee rules an | nd formation. |               |
|-------------------------|------------------------------------------------|---------------|---------------|
|                         |                                                | Look Up       | Member        |
|                         |                                                | LOOK OP       | INCLIDE       |
|                         |                                                | Value:        | begins with V |
| Chair 🗸                 | 2                                              | value.        |               |

| Chair 🗸      |   | Value: begins with  Value: Description: contains  Value: Abel × |
|--------------|---|-----------------------------------------------------------------|
| Additional 🗸 | ٩ |                                                                 |
| 100          |   | Look Up Clear Cancel Basic Lookup                               |

3 c

search by the first or last name or even by the department name (e.g. English).

All current and former faculty, students and committee members are available to search, but should you need to have a new person added (e.g. a professor at UCSF who has never served on a committee), contact the Graduate Division to have them added.

After selecting a person, their Campus Solutions ID# will appear, as well as their name and job title.

Use the scroll bar below to see more columns on the right.

If the person is a Designated Emphasis Representative, check the **DE Rep** box.

The system will show a checkmark for anyone in the Academic **Senate**.

The plus/minus buttons allow us to add or delete someone from the committee.

The ASR (Academic Student Rep) must be from another department and in the Academic Senate.

So make sure to scroll over and verify the Senate box has a checkmark. Otherwise, we'll receive an error at the end.

| *Role        | *Meml | ber |   | Name | Title             |
|--------------|-------|-----|---|------|-------------------|
| 1 Chair      | ✓ 303 |     | Q | Abel | Professor-Acad Yr |
| 2 Additional | ~     |     | Q |      |                   |
| 3 ASR        | ×     |     | Q |      |                   |
| 4 Additional | ~     |     | ٩ |      |                   |
| <            |       |     |   |      | >                 |

|   | Title             | Department | DE Rep | Senate | Status |
|---|-------------------|------------|--------|--------|--------|
| 1 | Professor-Acad Yr | ENGLISH    |        | ~      | • •    |
| 2 |                   |            |        |        | • •    |
| 3 |                   |            |        |        | • •    |
| 4 |                   |            |        |        | • •    |
| < |                   |            |        |        | >      |

| Title                  | Department | DE Rep | Senate |
|------------------------|------------|--------|--------|
| Professor-Acad Yr      | ENGLISH    |        | ~      |
| Professor-Acad Yr      | ENGLISH    |        | <      |
| Professor-Acad Yr      | PSYCH      |        |        |
| Lecturer-AY-Continuing | ENGLISH    |        |        |

If a member is added who is not in the Academic Senate (our fourth choice) the next two sections will also need to be filled out, and a CV will need to be uploaded below.

This will require approval by Graduate Division (in addition to your advisor).

## ION ACADEMIC SENATE

Non-Academic Senate if applicable

If you have any non-academic senate members on your committee you must complete the following two sections

File Attachments - Please upload CV and any relevant documents for Non Senate Committee Member.

Committee Member Non-Academic Senate 🗸

Name Luna Lecturer

Email Address luna@berkeley.edu

### NON ACADEMIC SENATE ELIG

Please check all that apply.

|   | Eligibility | Description                                                                |
|---|-------------|----------------------------------------------------------------------------|
|   |             | Hold a degree equivalent to that which is being examined/earned.           |
|   |             | Have published work listed on his or her CV within the last 3 years.       |
|   |             | Have special and necessary expertise that cannot be duplicated on campus.  |
| 4 |             | (Non-UBC Professors) agree to serve on the committee without compensation. |

In the Exceptions section, select either *Yes* or *No*.

If we select *Yes*, we'll see some warnings but can still proceed.

Int he File Attachments section, upload any relevant documentation. (e.g. a CV or an explanation of why an exception is needed).

To add comments, click the grey arrow to expand the comments box.

Type in comments.

When finished, click the Submit button.

## REQUEST AN EXCEPTION

This section is only necessary if your proposed committee contains one or more exceptions to policy. When you click submit, your form will automatically be checked for exceptions to policy. You will have the opportunity to correct the warnings before proceeding. If you wish to proceed with your submission, in spite of these warnings, please make the following selection:

My committee requires special exception from the Graduate Division.

Select Yes

| FIL | E ATTACHMENTS       |      |             |        |        |
|-----|---------------------|------|-------------|--------|--------|
|     | Upload              | View | Description | Doc Id |        |
|     | 1 Upload            | View | ~           |        | Delete |
|     | Add File Attachment |      |             |        |        |

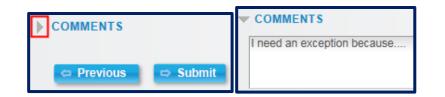

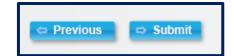

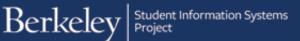

A confirmation page shows that the form has been routed to our Graduate Advisor for review and approval. If our committee requires an exception from Graduate Division, we'll see them listed as well.

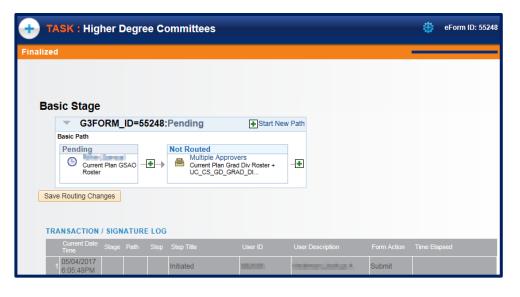

## **ADVISOR APPROVAL**

Dear Advisor,

A request to Advancement to Candidacy has been submitted by Semillarian and is awaiting your action.

Please log in through <u>CalCentral</u> > Advising Resources > eForms Work Center to review this form.

Advising Resources

## Tools

- Class Search
- eForms Action Center
- eForms Work Center

## Student

- 🖌 Evaluate a Student eForm
- 둸 Update a Student eForm
- 💈 View a Student eForm

An advisor will receive an email with subject line "Higher Degree Committees eForm Needs Review: Form ID #####".

Navigate to Cal Central > Advising Resources > eForms Work Center

 $\label{eq:click on Evaluate a Student eForm} \ensuremath{\mathsf{Click}}\xspace$ 

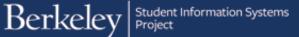

Search by **Form ID** (in the subject line of the email) or leave all the fields blank to see all pending eforms that need our approval.

## SEARCH : Evaluate a Student eForms eForm

| Search by:        |            |              |          |         |
|-------------------|------------|--------------|----------|---------|
| Form ID           | Begins Wth | $\checkmark$ |          |         |
| Form Type         | Begins Wth | $\checkmark$ |          |         |
| Form Condition    | Begins Wth | $\checkmark$ |          |         |
| Form Status       | Begins Wth | $\checkmark$ |          |         |
| Original Operator | Begins Wth | $\checkmark$ |          |         |
| Original Date     | Equals     | $\checkmark$ | 31       |         |
| Last Operator     | Begins Wth | $\checkmark$ |          |         |
| Last Date         | Equals     | $\checkmark$ | 31       |         |
|                   |            |              | Q Search | 8 Clear |

# From the search results, select the form to review.

| The | introductory | page displays. |
|-----|--------------|----------------|
|-----|--------------|----------------|

Scroll down and click the **Next** button at the bottom of the page to see the details.

| Q Search 🐹 Clear                                           |            |                   |                |         |                    |                      |               |               |            |
|------------------------------------------------------------|------------|-------------------|----------------|---------|--------------------|----------------------|---------------|---------------|------------|
| Personalize   Find   View All   💷   👪 🛛 First 🕚 1-2 of 2 🛞 |            |                   |                |         |                    |                      |               |               |            |
| Form<br>ID                                                 | Form Type  | Form<br>Condition | Form<br>Status | Empl ID | Display Name       | Original<br>Operator | Original Date | Last Operator | Last Date  |
| 55248                                                      | AAQEAPPLIC | Default           | Pending        | 2010    | July a felleration | 1000                 | 2017-05-04    | 10.00         | 2017-05-04 |
| 54672                                                      | CPPSTACK   | Default           | Pending        | 10000   | the lines.         |                      | 2017-04-11    | 1 10030       | 2017-04-11 |

| Higher Degree Committees Inst                                                             | ruction            |                        |                    |                                |                          |
|-------------------------------------------------------------------------------------------|--------------------|------------------------|--------------------|--------------------------------|--------------------------|
|                                                                                           |                    |                        |                    |                                |                          |
|                                                                                           |                    |                        |                    |                                |                          |
| HIGHER DEGREE COMMITTEES FOR                                                              | M                  |                        |                    |                                |                          |
| Welcome to Higher De                                                                      | gree Com           | mittees Fo             | rm                 |                                |                          |
| -                                                                                         | -                  |                        |                    |                                |                          |
|                                                                                           |                    |                        |                    |                                |                          |
| Higher Degree Qualifying Exam<br>Committees Form                                          | ination            |                        |                    |                                |                          |
| Committee Type Doctoral                                                                   |                    |                        |                    |                                |                          |
|                                                                                           |                    |                        |                    |                                |                          |
| QE APPLICATION INSTRUCTION                                                                |                    |                        |                    |                                |                          |
| Welcome to Application                                                                    | on for the         | Qualifying             | Examinat           | ion                            |                          |
| Doctoral students who are preparing to ta                                                 | ake the Qualifying | Examination (QE) n     | ust submit this a  | pplication at least three weel | ks prior to the proposed |
| date for the examination. Students must<br>one of the approved Designated Emphase         |                    |                        |                    |                                |                          |
| completed application will be submitted t                                                 |                    |                        |                    |                                |                          |
| Note: Fulfillment of other departmental re<br>departmental administrator first for furthe |                    | be required prior to c | ompleting this for | m. Please direct questions a   | and/or consult with your |
|                                                                                           |                    |                        |                    |                                |                          |
|                                                                                           |                    |                        |                    |                                |                          |
| FILE ATTACHMENTS                                                                          |                    |                        |                    |                                |                          |
|                                                                                           |                    |                        |                    |                                |                          |
| Upload                                                                                    | View               | Description            |                    | Doc Id                         |                          |
| Upload                                                                                    | View               | Description            |                    |                                | Delete                   |
|                                                                                           | VIEW               |                        | ~                  |                                | Delete                   |
| Add File Attachment                                                                       |                    |                        |                    |                                |                          |
|                                                                                           |                    |                        |                    |                                |                          |
|                                                                                           |                    |                        |                    |                                |                          |
| ⇔ Next                                                                                    |                    |                        | Hold               |                                |                          |

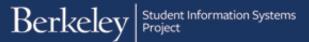

The QE Committees form loads.

The top portion contains the student's information.

| Review | the | Sub | ject | Areas. |
|--------|-----|-----|------|--------|
|--------|-----|-----|------|--------|

#### SUBJECT AREA

|            | s must be listed, including the general field and the nondepartmental fields of knowledge in which the candidate will be<br>lications will be returned to the department. |
|------------|----------------------------------------------------------------------------------------------------|
| Subject #1 | hildren's literature                                                                                                    |
| Subject #2 | airytales                                                                                                    |
| Subject #3 | hildhood Learning                                                                                                    |
| Subject #4 |                                                                                                    |

Graduate Acade

## Review the Committee Members.

### OMMITTEE MEMBERS

In this section you will need to select your proposed committee members from the database.

For each committee role:

TASK : Higher Degree Committees

Email: n@berkeley.edu

Form: Qualifying Examination

Student must be enrolled on the date of examination. Empl ID:

Academic Org: ENGLISH

ACADEMIC PROGRAMS AND PLANS

1 Maior - Regular Acad/Prfn

valuate Requirements

STUDENT INFORMATION

- Use the magnifying glass to open the pop-up search box
   In the Descr field select from the drop down to use the 'contains' option
   Type in the name to find the correct person. If multiple listings of your committee member display please select the one that includes the
   members department
- memoers department To create a new committee or add a member, use the scroll bar on the bottom of the grid and scroll to the right to access more fields. Click on the "+" icon to insert a row. Select a faculty member from the list, along with the committee role in which s/he will serve. Repeat the process until all members are selected.

Committee Requirements:

- If you have a Designated Emphasis, you need to click the check box in the row that member is listed
   Qualifying Examination must have a minimum of 4 committee members, Advancement to Candidacy must have a minimum of 3 committee members (some departments require more than these minimums)
   The chair (or at least to o-chair) must be from your department
   The ASR must be an academic senate member and NOT from your department
   The chair (or at least to o-chair) must be from your department
   The ASR must be an academic senate member and NOT from your department

- The overall committee must have 50% or greater from your department
   Please contact your department for assistance with committee rules and formation.

| Role         | Member | Name      | Title                  | Departm |
|--------------|--------|-----------|------------------------|---------|
| 1 Chair      | 30     | Elizabeth | Professor-Acad Yr      | ENGLIS  |
| 2 Additional | 30     | C         | Professor-Acad Yr      | ENGLIS  |
| 3 ASR        | 30     |           | Professor-Acad Yr      | PSYCH   |
| 4 Additional | 30     | M         | Lecturer-AY-Continuing | ENGLIS  |
| <            |        |           |                        | >       |

Remember to scroll to the right to check if someone is the Designated Emphasis member and to verify which members are in the Academic Senate. eForm ID: 55248

Name:

English PhD

Proposed Exam Date: 12/31/2017

Committee Type: Doctoral

Academic Org English Description

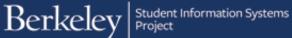

Note: Advisors do <u>not</u> have the ability to edit (add or remove) the committee members.

|   | Title                  | Department | DE Rep | Senate   |
|---|------------------------|------------|--------|----------|
| 1 | Professor-Acad Yr      | ENGLISH    |        | ~        |
| 2 | Professor-Acad Yr      | ENGLISH    |        | ✓        |
| 3 | Professor-Acad Yr      | PSYCH      |        | <b>V</b> |
| 4 | Lecturer-AY-Continuing | ENGLISH    |        |          |
|   | <                      |            |        |          |

If a non-Academic Senate member was added, review the next two section.

## NON ACADEMIC SENATE

#### Non-Academic Senate if applicable

If you have any non-academic senate members on your committee you must complete the following two sections

File Attachments - Please upload CV and any relevant documents for Non Senate Committee Member.

Committee Member Non-Academic Senate

Name Luna Lecturer

Email Address luna@berkeley.edu

### NON ACADEMIC SENATE ELIG

Please check all that apply.

|   | Eligibility | Description                                                                |
|---|-------------|----------------------------------------------------------------------------|
| 1 | ~           | Hold a degree equivalent to that which is being examined/earned.           |
| 2 |             | Have published work listed on his or her CV within the last 3 years.       |
| 3 |             | Have special and necessary expertise that cannot be duplicated on campus.  |
| 4 |             | (Non-UBC Professors) agree to serve on the committee without compensation. |

# Review any Exceptions and File Attachments.

When you are ready, click the **Approve** or **Deny** button. In this example, we'll approve this committee.

| RO  | UTING EXCEPTIO  | ON S    |                |              |        |       |        |
|-----|-----------------|---------|----------------|--------------|--------|-------|--------|
|     | Message Set N   | umber N | lessage Number | Message Text |        |       |        |
|     | 1               |         |                |              |        |       |        |
|     |                 |         |                |              |        |       |        |
| FIL | E ATTACHMENT    | S       |                |              |        |       |        |
|     | Up              | load    | View           | Description  | De     | oc Id |        |
|     | 1 Up            | oad     | View           |              | ~      |       | Delete |
| 1   | Add File Attach | ment    |                |              |        |       |        |
|     | Previous        | ⇔ Next  | V Approve      | 🛞 Deny       | O Hold |       |        |

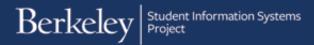

The transaction log will show that the GSAO has Approved the committee.

In our current example, this form will also be sent to Graduate Division to review and Approve.

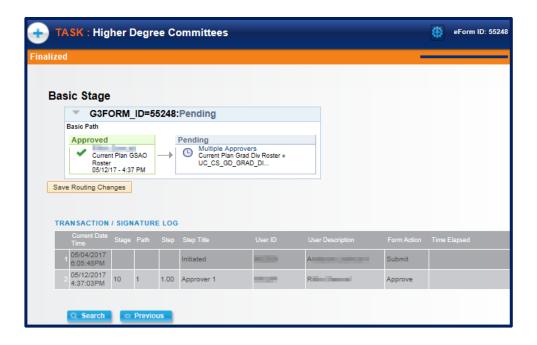

When all approvals have gone through, the student will receive an email notification.

Subject: Higher Degree Committees eForm Request Approved - Form ID 48066 To: <u>@yahoo.com</u>

Dear S

Your request to has been approved. Please check your CalCentral personal summary card to see the update.

## Support

For questions related to policy and procedures, students should refer to their department or to Graduate Division.

http://grad.berkeley.edu/about-us/contact/

For technical questions or assistance, please contact SIS Support.:

- Call 510-664-9000 (press option 6 to reach SIS support)
- Email: sishelp@berkeley.edu
- Submit a ticket: https://berkeley.service-now.com/ess/create\_incident